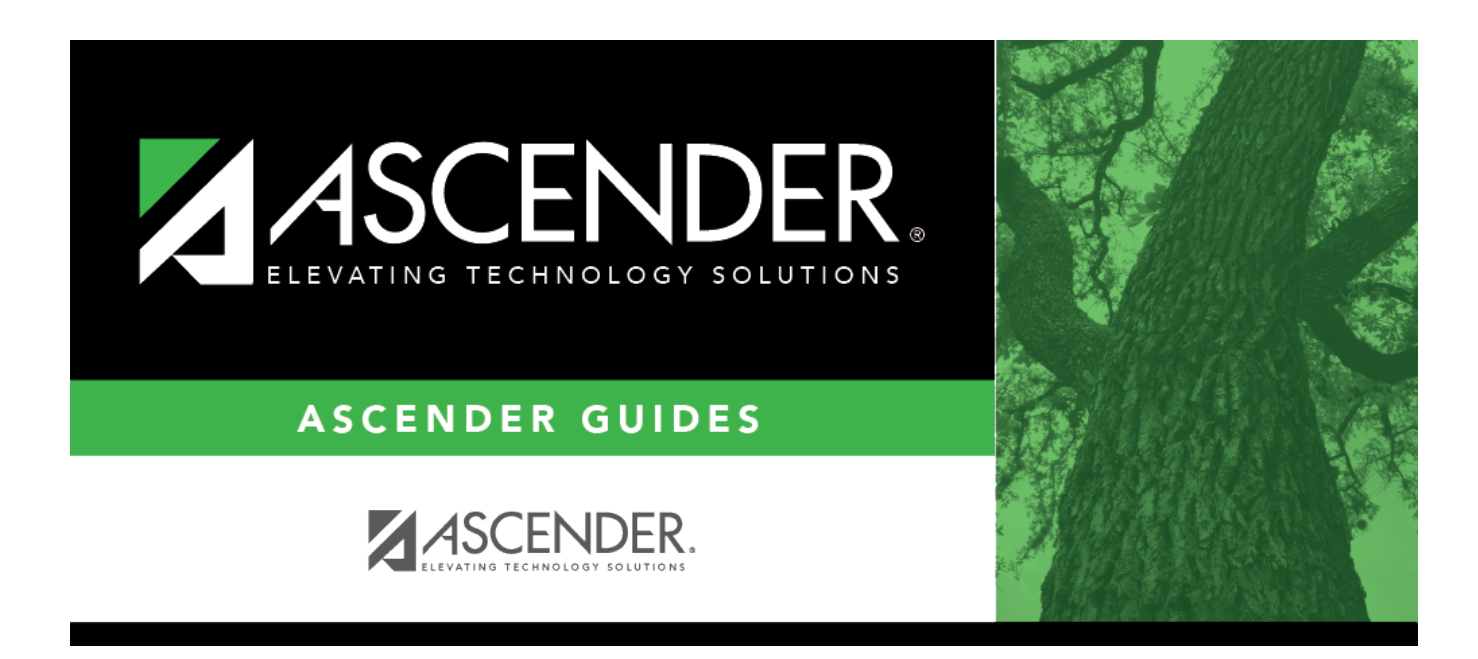

# **Flexible Attendance (Summer)**

### **Table of Contents**

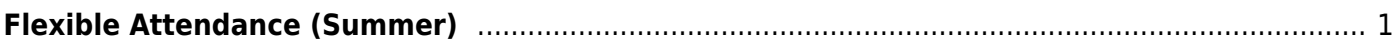

## <span id="page-4-0"></span>**Flexible Attendance (Summer)**

#### *State Reporting > Maintenance > Summer > Student > Flexible Att*

Update data for the SpecialProgramsReportingPeriodAttendanceExtension complex type as needed.

The SpecialProgramsReportingPeriodAttendanceExtension complex represents the recording of attendance for a student's special programs reporting period.

#### [Cross reference for Flexible Attendance tab:](#page--1-0)

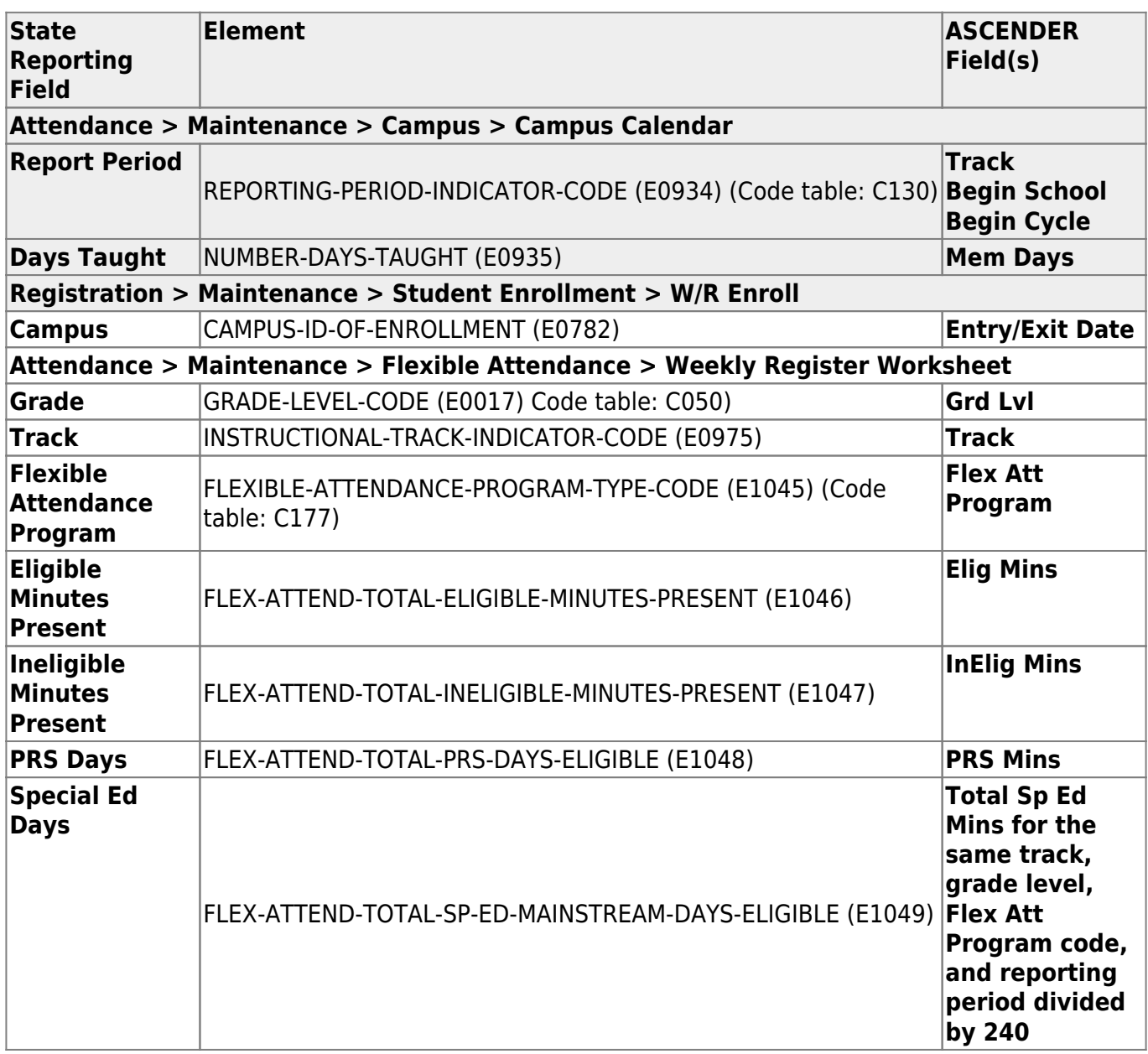

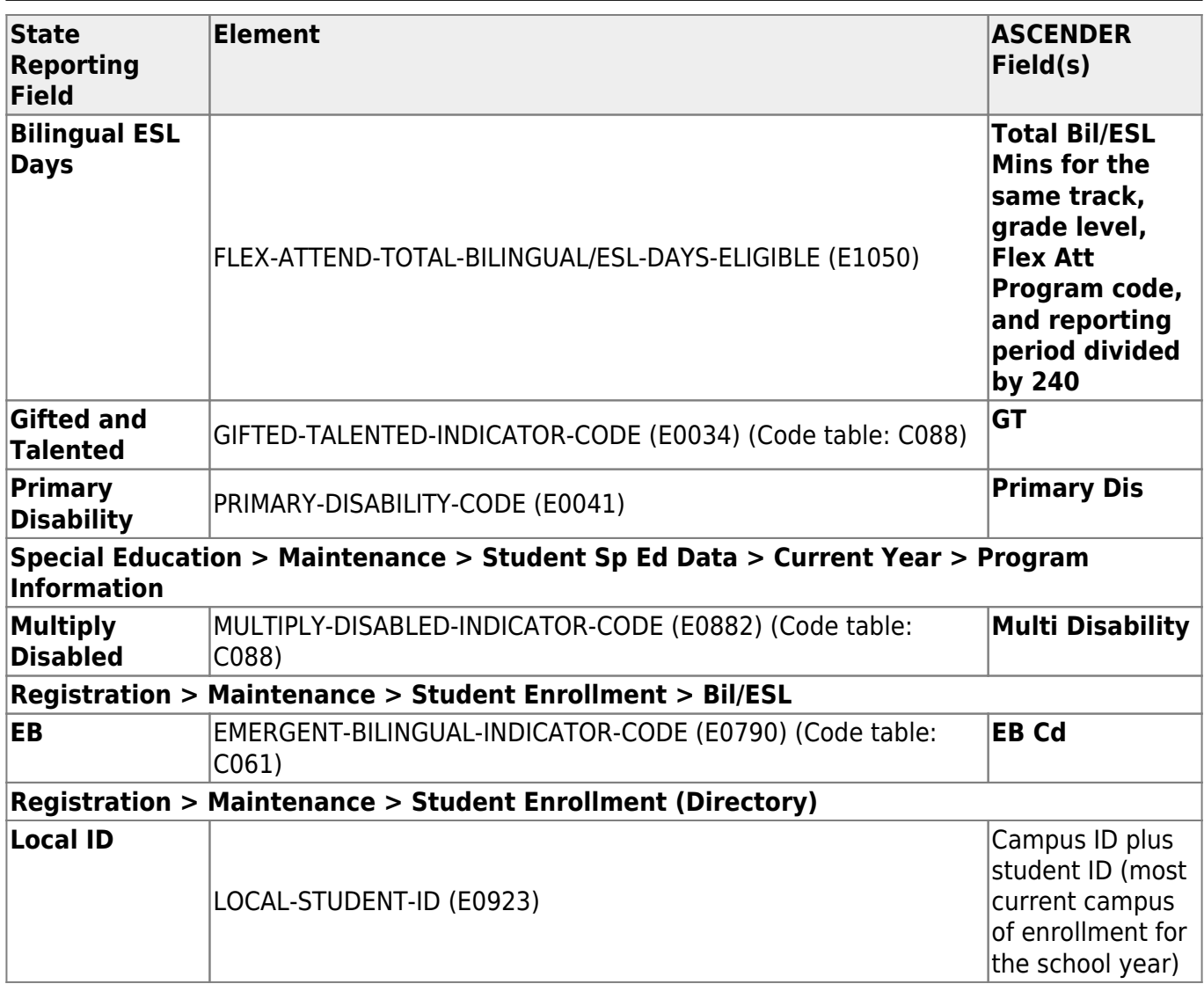

### **Modify a record:**

#### [Select a student](#page--1-0)

To retrieve a student's records, select the student in one of the following ways:

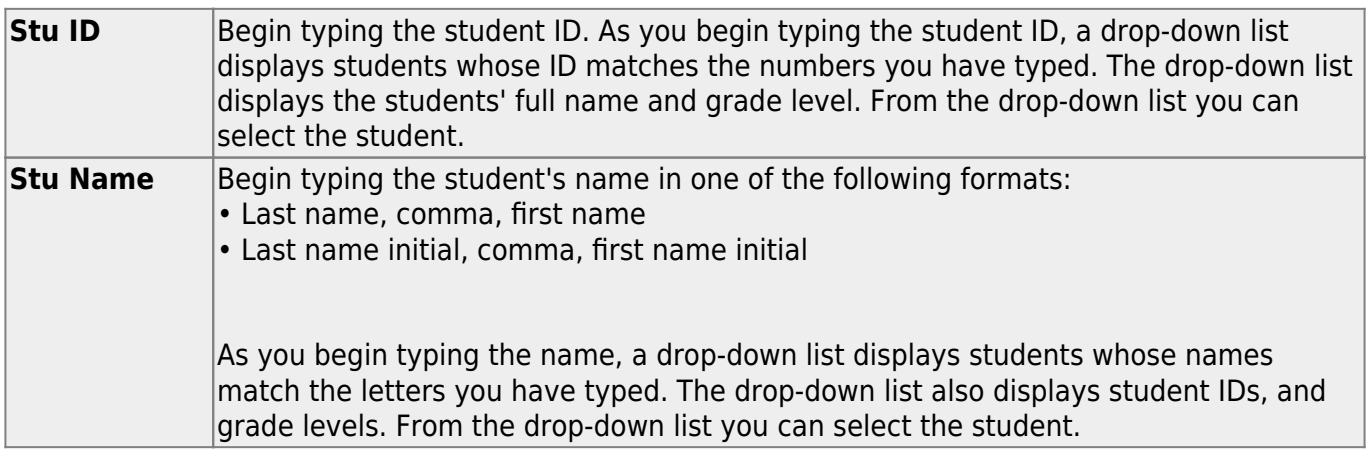

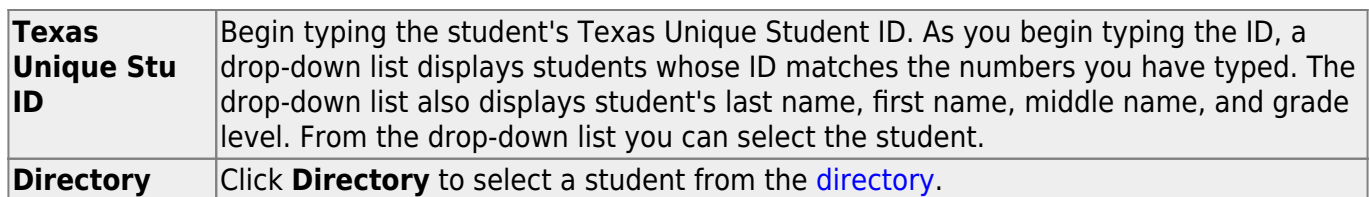

❏ Click **Retrieve** to retrieve the selected student.

❏ Click **+Add** to add a blank row.

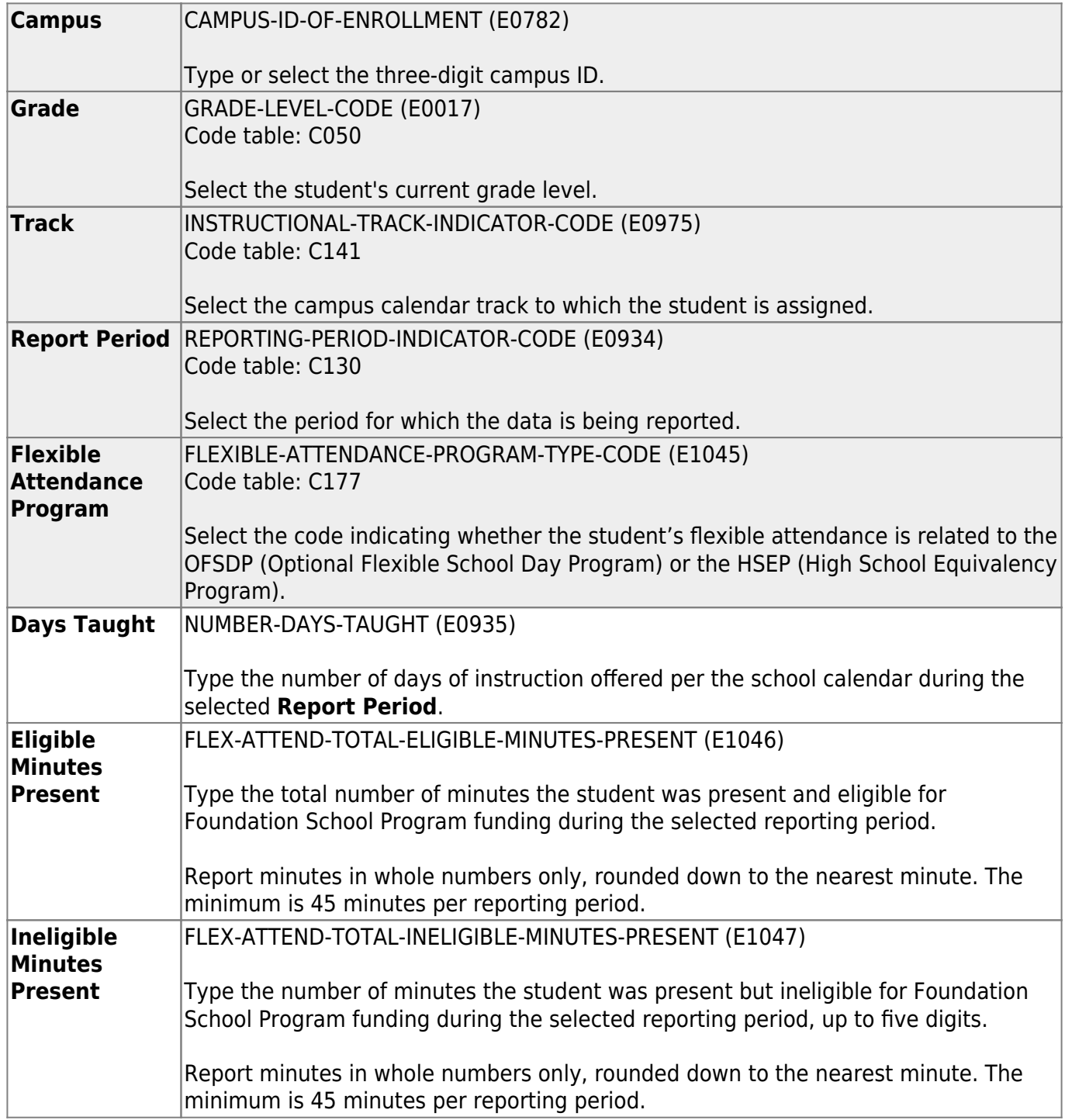

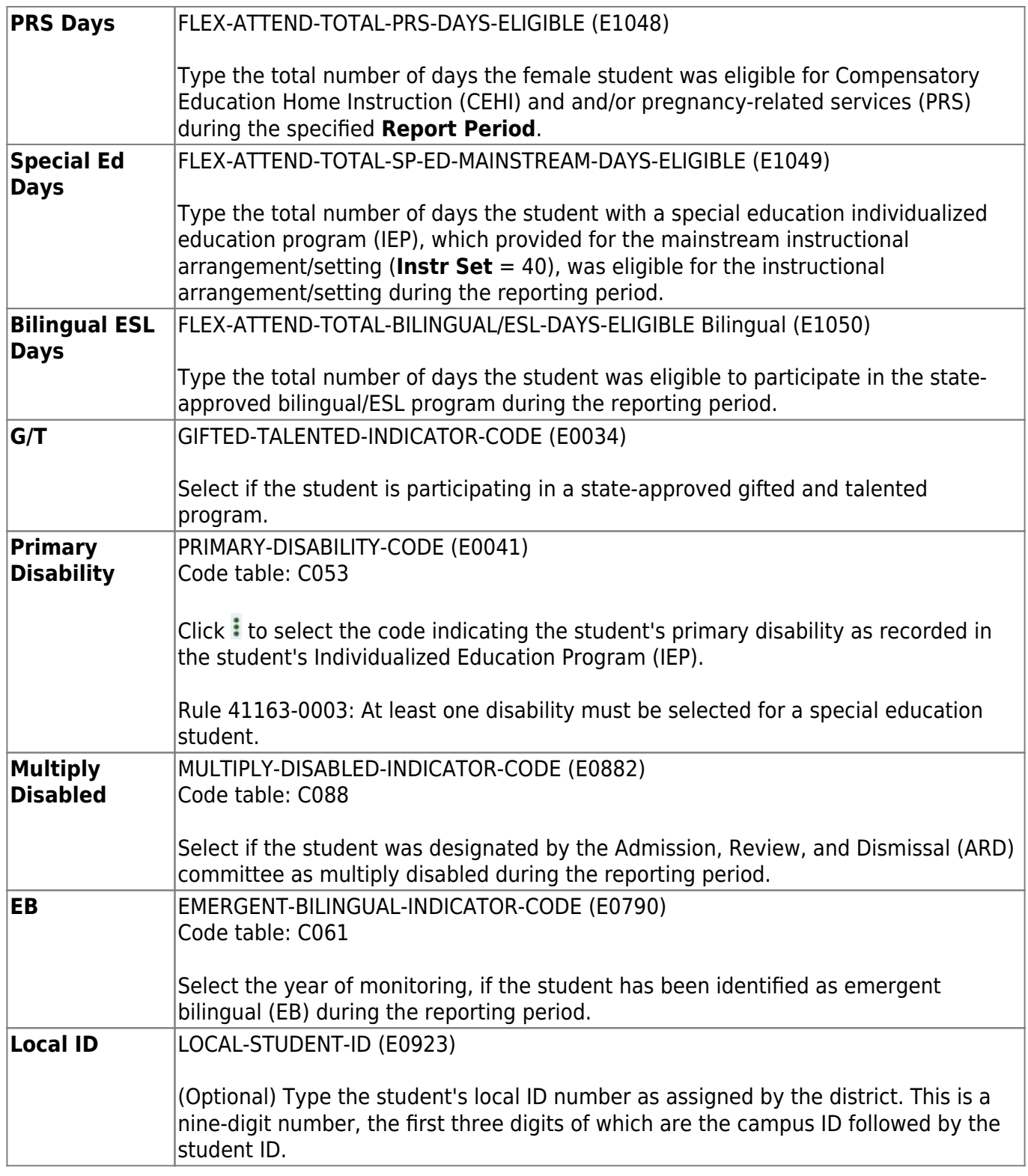

❏ Click **Save**.

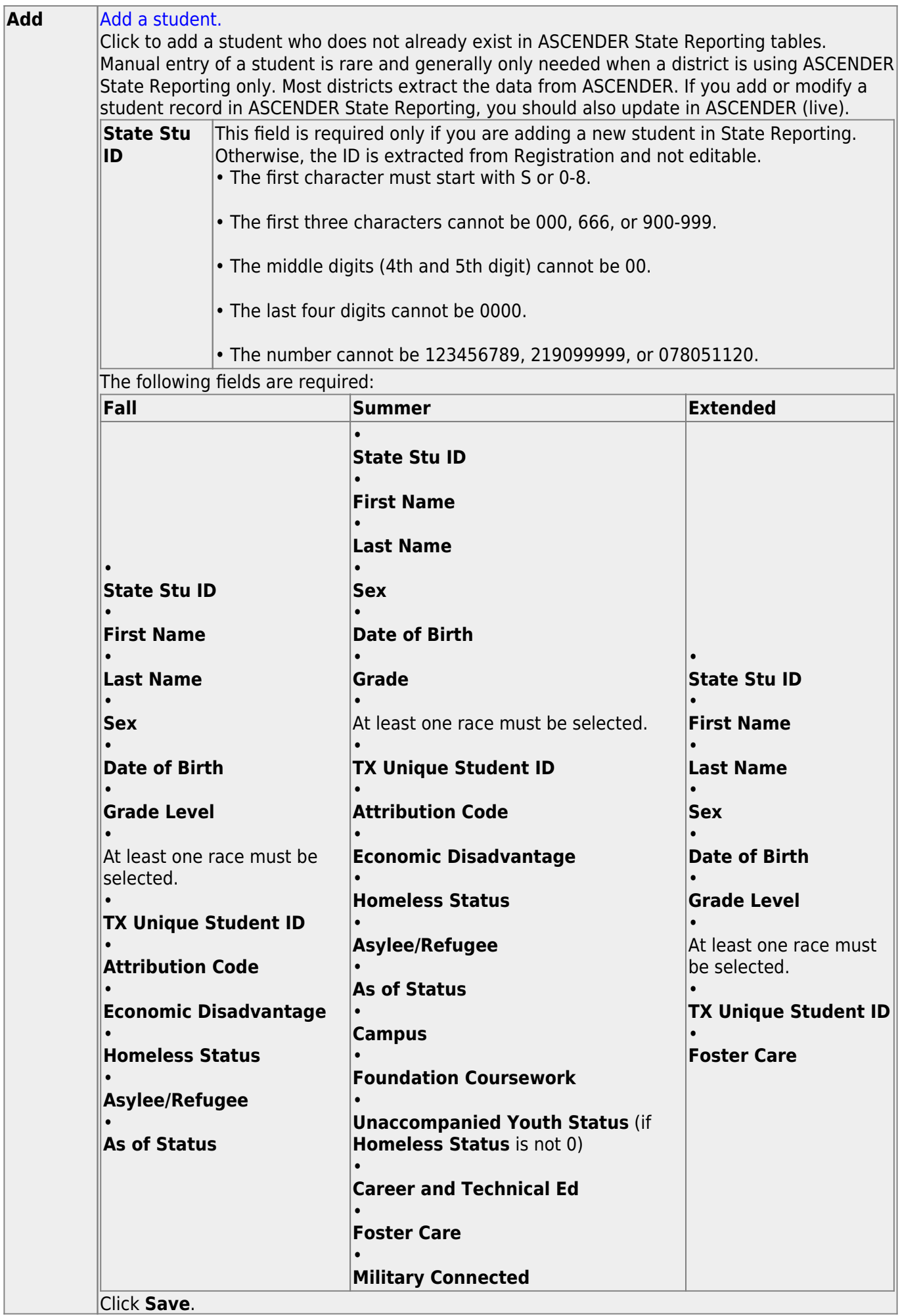

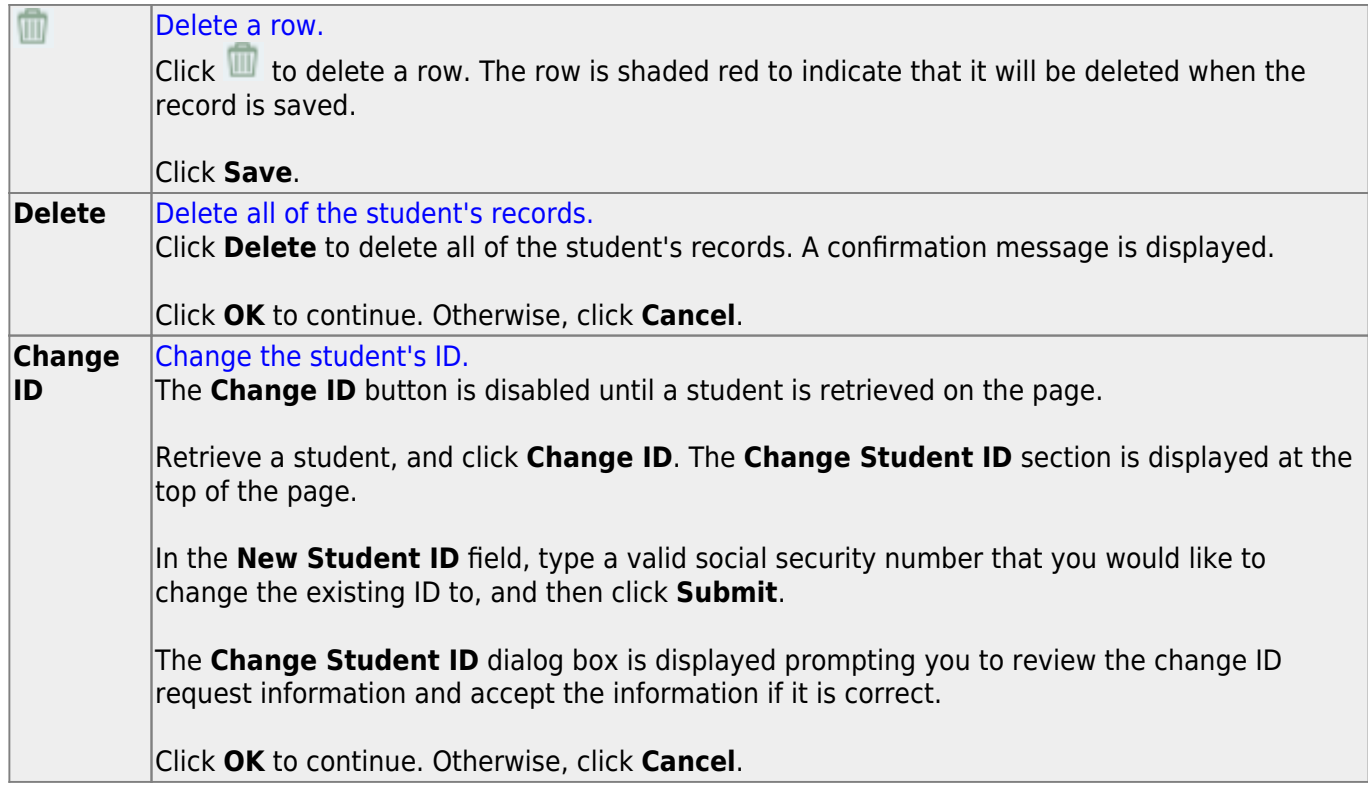

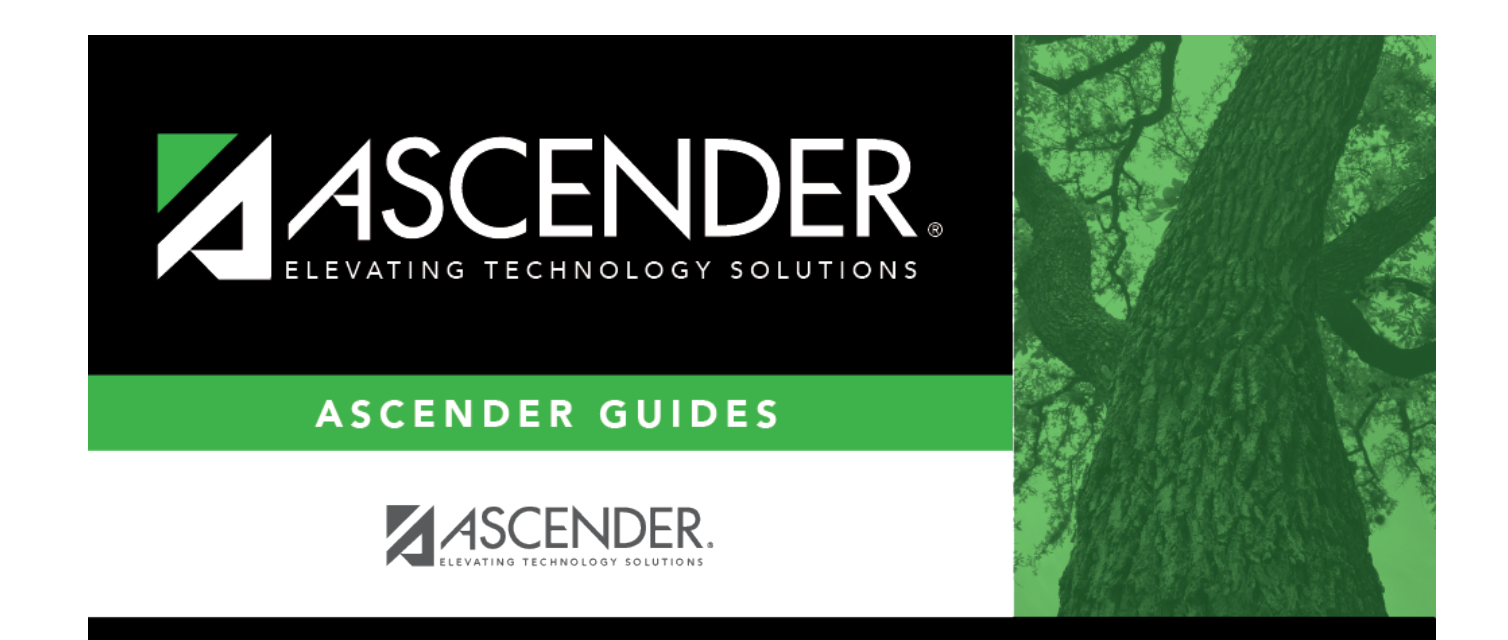

### **Back Cover**